**DC-F80** www.MyLumens.com 快速使用手冊

## Lumens®

## 重要

請啟用你的保固:www.MyLumens.com/reg。

\*最新版本的軟體、各國語系的使用手冊及快速使用手冊,可至 Lumens™ 網站下載:<u>https://www.MyLumens.com/support</u>。

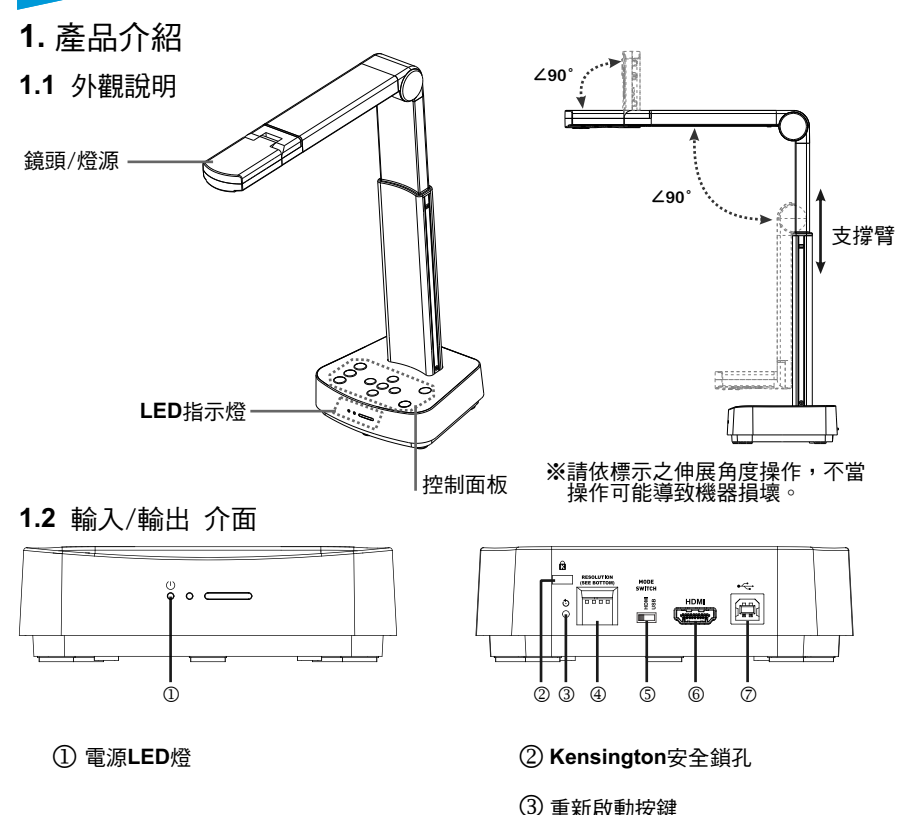

l 重新啟動按鍵

m **DIP**切換設定

n **HDMI/USB** 模式切換開關

o **HDMI**輸出連接孔

p **USB Type**-**B**連接孔

## **2.** 安裝與連接

▼連接投影機、螢幕或電視(HDTV) ▼連接電腦及使用 Lumens™的軟體

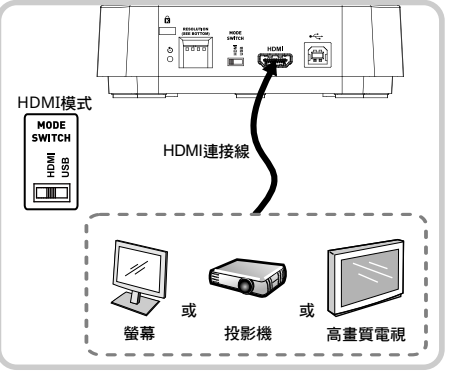

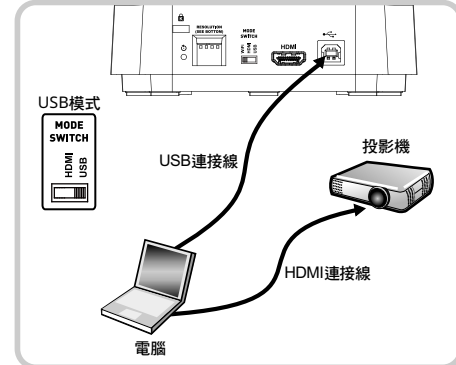

請至 **Lumens** 網站下載相關軟體

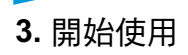

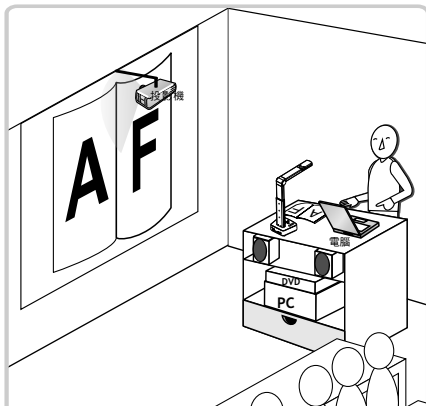

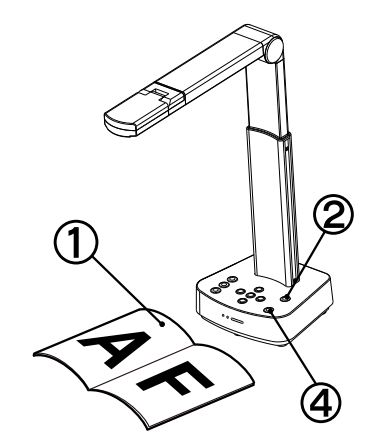

- 放置投影物件至鏡頭下。
- $(2)$ 開啟電源
- $\circledS$ 調整支撐臂及鏡頭至適當的位置。
- 按 **[ AUTO TUNE ]** 按鍵可調整影像至最佳化。  $\boldsymbol{\omega}$
- 5 現在你可以開始教學或簡報。